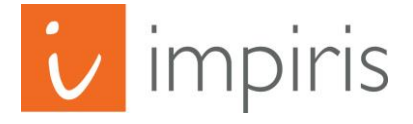

BFE-Portal

# **Neuerungen 2021/22**

© IMPIRIS GmbH & Co. KG, 2021

## 1. Digitale Angebote erstellen (wird nicht in jeder Region genutzt)

Wenn diese Funktion aktiviert ist, können Anbieter beim Erstellen eines BFE-Angebotes im ersten Schritt auswählen, ob sie ein Präsenzangebot oder ein digitales (Online-) Angebot erstellen wollen.

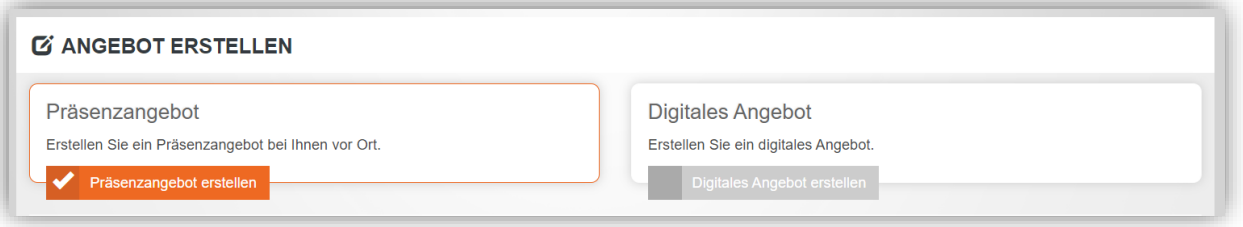

Hinweis: Eine nachträgliche Umwandlung von einem Präsenzangebot in ein Online-Angebot und umgekehrt ist nicht möglich!

Wenn diese Funktion in einer Region aktiviert ist, gibt es auch einen entsprechend neuen Filter bei den Angeboten auf der Startseite:

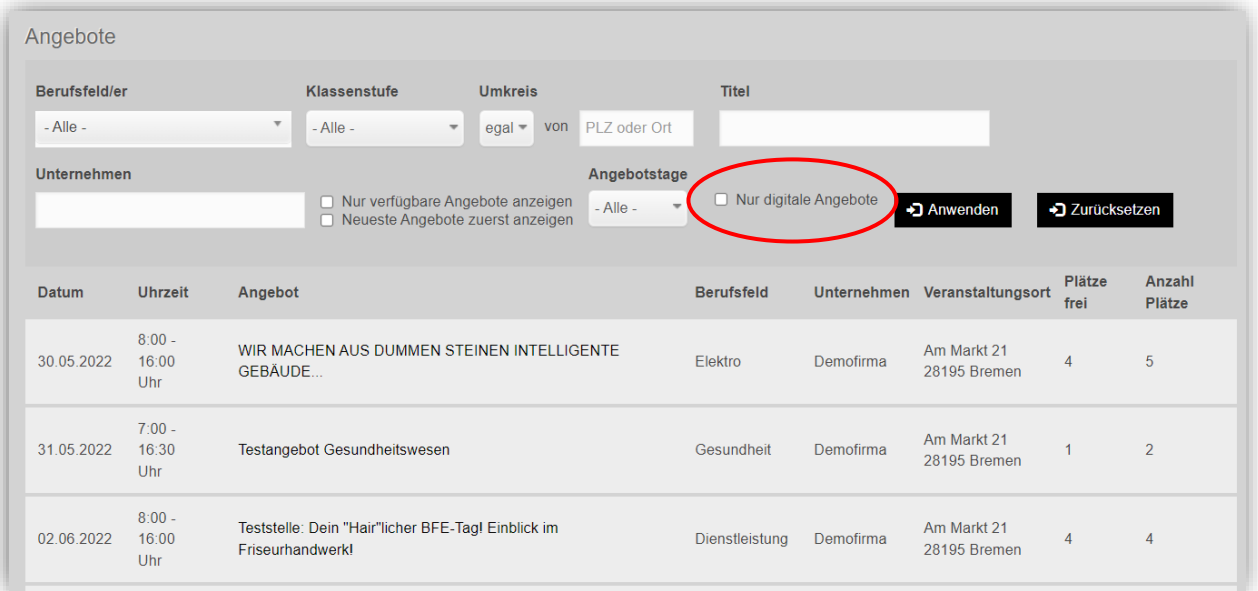

Mit diesem Filter können alle Präsenzangebote ausgeblendet werden, so dass nur noch digitale Angebote angezeigt werden.

# 2. Liste der Zielregionen

#### Es wird bei der Angebotserstellung zunächst nur die eigene Region (=Heimatregion) angezeigt:

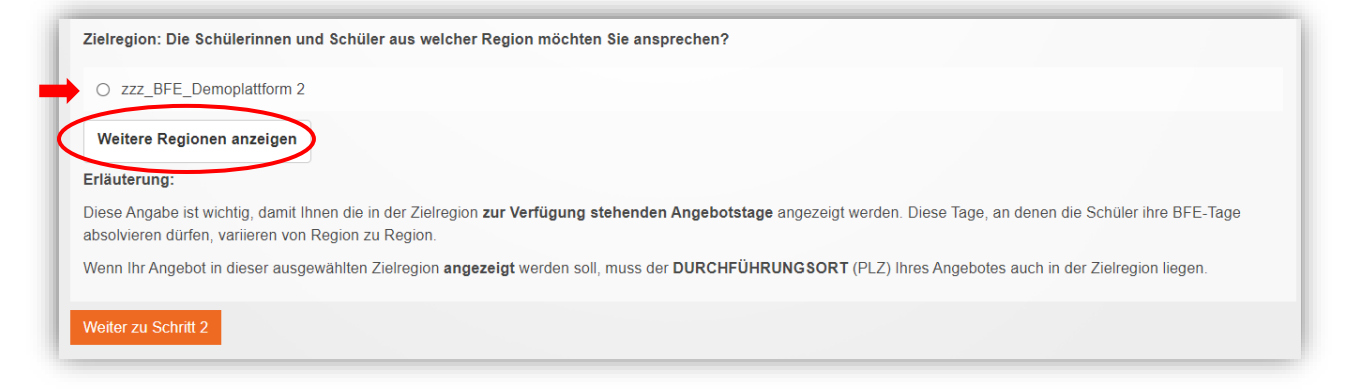

Über die Schaltfläche "Weitere Regionen anzeigen" kann die Liste aller Zielregionen geöffnet werden und es können dann auch für diese Regionen BFE-Angebote erstellt werden:

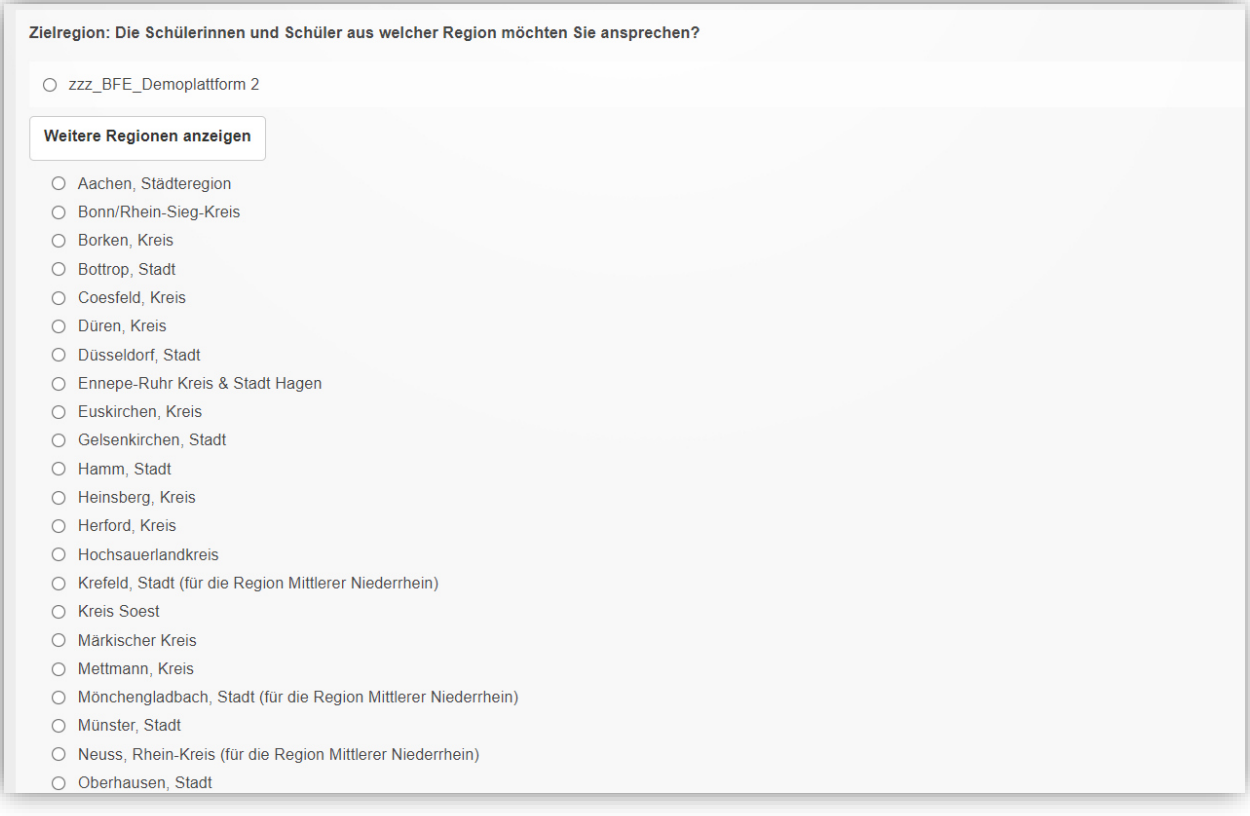

## 3. Absage einer Veranstaltung (rot markiert)

Anbieter haben jetzt die Möglichkeit, mit einer einfachen Funktion Veranstaltungen abzusagen. Wenn sie diese Funktion nutzen, löst dies die folgenden Vorgänge im Portal aus:

- ➢ Die Veröffentlichung des Angebotes wird zurückgezogen
- ➢ Die Veranstaltung wird aus der Liste der Buchungen entfernt
- ➢ Schüler\*innen, die diese Veranstaltung gebucht haben, erhalten eine Nachricht zur Absage dieser Veranstaltung
- ➢ auch die zuständigen Lehrkräfte erhalten die Nachricht zur Absage dieser Veranstaltung
- $\triangleright$  Der Status dieser Buchung wird im Account der Schüler\*innen und Lehrkräfte auf "Abgesagt" geändert

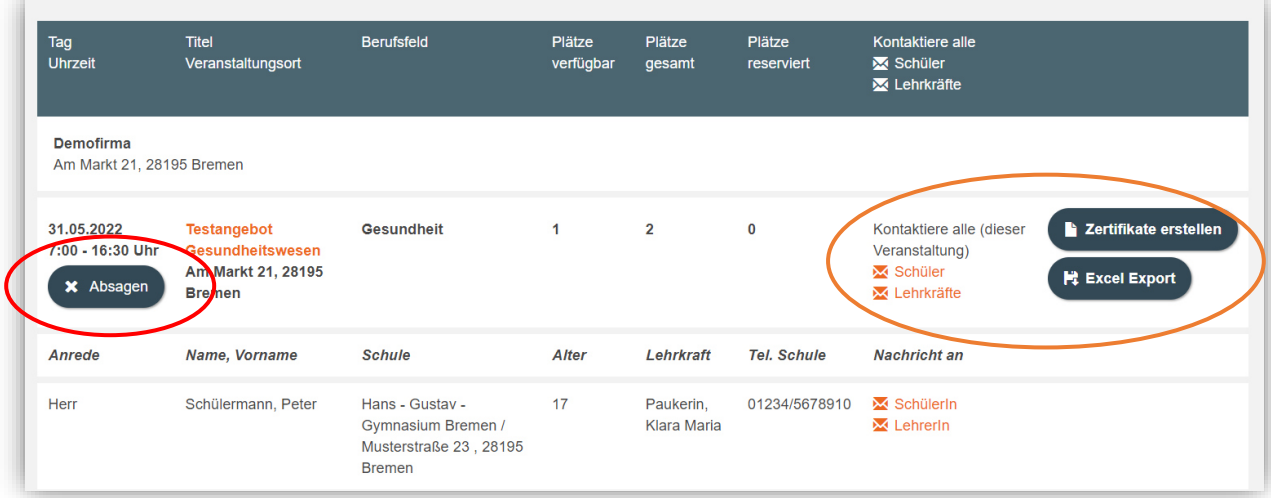

## 4. Weitere Neuerungen in dieser Maske (orange markiert)

- ➢ Sammel-Benachrichtigungen sind nun für alle Teilnehmer einer Veranstaltung möglich, getrennt nach "Alle Schüler\*innen dieser Veranstaltung" und "Alle Lehrkräfte dieser Veranstaltung" (vormals nur Benachrichtigung an eine Einzelperson oder alle Personen aller Veranstaltungen)
- ➢ Auch Zertifikate lassen sich jetzt als Sammel-Dokument für alle Teilnehmer\*innen einer Veranstaltung erstellen.

## 1. Auswahl der bevorzugten Bewerbungsform

Anbieter haben jetzt bei der Erstellung eines Praktikumplatzes die Möglichkeit, ihre bevorzugte Methode des Bewerbungseingangs zu wählen:

- ➢ Alle Bewerbungswege zulassen
- ➢ Nur Online-Bewerbungen erlauben (Kontaktdaten werden ausgeblendet)
- ➢ Keine Online-Bewerbungen erlauben (Funktion wird deaktiviert)

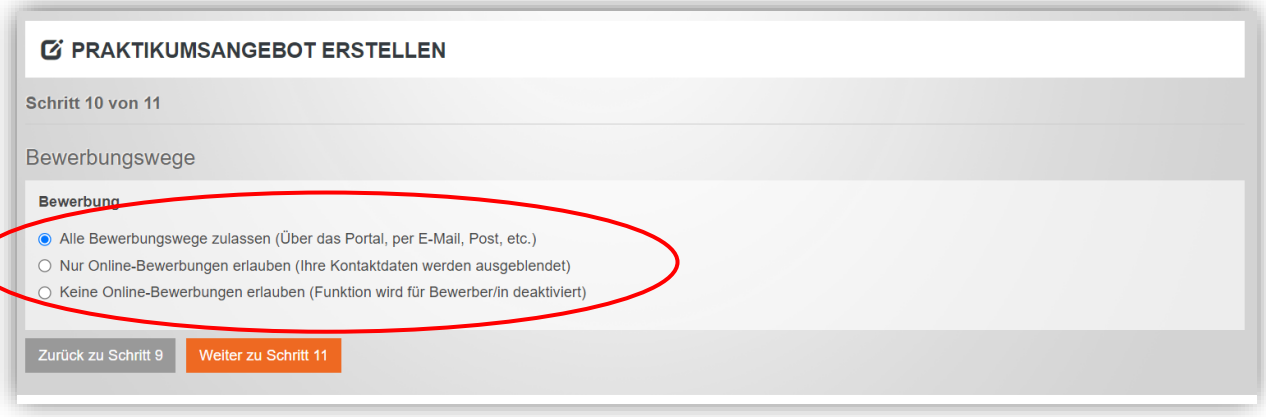